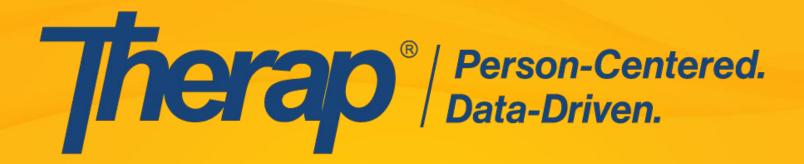

# Goal Tracking in NC

Setting Up ISP Program Scoring Methods for NC Innovation Services documented on the NC Service Grid

April 2021
Johanna Kroth, M.Ed

#### **Disclaimer**

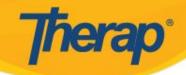

Any information, support services or advice related to functionality of Therap Services' products is for general guidance only. Care providers are expected to know the procedures, practices and terminology required to provide care for the individuals they serve.

Using Therap should neither circumvent nor take precedence over required care, nor should it impede the human intervention of care providers in a manner that would have a negative impact on any individual's well being.

Seek professional advice on specific issues and their impact regarding any individual or entity. No liability can be accepted for any errors or omissions or for any person acting or refraining from acting on the information provided in these materials and/or presentations.

Any discussion of future functionality is intended for informational purposes only. It is not a commitment to deliver any material, code, or functionality, nor should it be relied upon in making purchasing decisions. The development, release, and timing of any features or functionality described is at the sole discretion of Therap.

PPTDIS001 Last update: 09/19

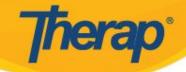

## **Retention of Rights**

Therap Services, LLC (hereinafter "Therap"), through the expenditure of great effort and financial resources over a period of many years, has developed and continues to expand and improve its unique services and expertise in the field of maintenance of electronic health records for individuals with developmental disabilities. Therap hereby gives notice that it retains its exclusive rights and ownership over all of its proprietary know-how and information, whether patentable or unpatentable and whether already developed or only proposed, and in any other trade secrets or nonpublic technological or business information (whether or not reduced to writing or other tangible form).

More particularly, by way of example and not by way of limitation, Therap retains its proprietary rights in all of its know-how, computer programs, source code, object code, models, research and development, and other information of a similar nature, and confidential commercial information including, but not limited to, business plans, concepts, ideas and proposals, business names, lists of proposed or existing clients or customers, advertising, data, documentation, diagrams, flow charts, processes, procedures, new products, new services, prototypes, marketing techniques, research materials, timetables and strategies, suppliers, and other information related to clients, customers, suppliers or personnel, pricing and pricing policies and financial information.

# **Therap**°

# **Documenting Goal Progress in NC**

The Therap ISP Programs\* and ISP Data\* Modules are used for tracking goal progress and will replace the NC Data Grid

This Training will explain options for services documented on the paper NC Data Grid (or in a different electronic system) for

NC Innovation Services that require both an Assessment Key and an Intervention Key~

\*Please review the training materials on our web-site

about ISP Programs and ISP Data and how they work\*

This presentation includes SUPPLEMENTAL NC SPECIFIC INFORMATION

~(PIE or SOAP notes would be documented differently)

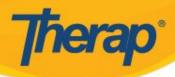

# **Documenting Goal Progress in NC**

An "ISP Program" needs to be created for each service that staff will be documenting goal progress for

After you set up and approve the ISP Programs, staff will document goal data by entering what we call "ISP Data"

There are multiple ways to meet the documentation requirements for NC in Therap

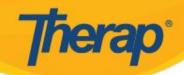

# Topics:

NC Regulations and Requirements

**Scoring Method Options** 

How the Scoring Method Impacts Staff Documentation

How your Scoring Method Impacts Reporting

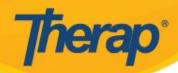

# RECORDS MANAGEMENT AND DOCUMENTATION MANUAL

For

Providers of Publicly-Funded Mental Health, Intellectual or Developmental Disabilities, and Substance Use Services and

Local Management Entities-Managed Care Organizations

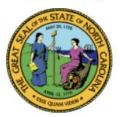

North Carolina

Department of Health and Human Services

Division of Mental Health, Developmental Disabilities, and Substance Abuse Services

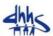

APSM 45-2

Effective December 1, 2016

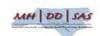

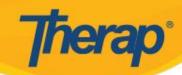

# From the NCDHHS DMA/DD/SAS Records Management and Documentation Manual (also known as APSM 45-2)

Chapter 7: Service Note and Service Grids

**SERVICE GRID DOCUMENTATION 7-9** 

Required Elements of a Service Grid 7-10

<u>APSM 45-2</u>

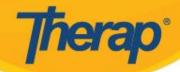

#### Required Elements of a Service Grid

A service grid shall include all the following required elements:

- 1. Name of the individual on each service grid page;
- 2. The service record number along with Medicaid ID number, or unique identifier on each service grid page;
- 3. Date [month/year] that the service was provided;
- 4. Name of the service being provided [e.g., Personal Care Services];
- 5. Goals addressed;
- 6. A number or letter as specified in the appropriate key that reflects the intervention, activities, and/or tasks performed;
- 7. A number/letter/symbol as specified in the appropriate key that reflects the assessment of the individual's progress toward goals;
- 8. Duration;
- 9. Initials of the individual providing the service the initials shall correspond to a full signature and initials on the signature log section of the grid; and
- 10. A comment section for entering additional or clarifying information, e.g., to further explain the interventions/activities provided, or to further describe the individual's response to the interventions provided and progress toward goals. Each entry in the comment section must be dated.

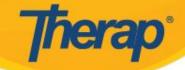

#### **Required Elements of A Service Grid Crosswalk to Therap**

| REQUIREMENT                                                                                                    | Where it is entered or how it is met within Therap                                                                                                    |
|----------------------------------------------------------------------------------------------------|----------------------------------------------------------------------------------------------------|
| Name of the individual on each service grid page                                                                                                    | Populates from where you entered it on the Individual Demographic Form (IDF) Main Page                                                                                                    |
| The service record number along with Medicaid ID number, or unique identifier on each service grid page                                                                                                    | Medicaid # is on IDF Main Page; The MCO and Case Record # provided by the MCO is entered in the Individual Details Section of the IDF under ID Numbers                                                                                                    |
| Date [month/year] that the service was provided                                                                                                    | Staff will select the documentation date from the calendar when entering ISP (goal) data                                                                                                    |
| Name of the service being provided                                                                                                    | Typically the individual will be enrolled into a program that is named after the service (which will be displayed), the name of the ISP Program can include the service name, and you can also note this in the Type of Service Provider field under the Other Details Section                                                                                                    |
| Goals addressed                                                                                                    | Long Range Outcomes (Goals) can be entered in the Long Term Objective Section Under the ISP Program Description. Short Range Goals can be listed under the Goal/Service Section (if desired) and each Short Range Goal will be entered in as a separate Task.                                                                                                    |
| A number or letter as specified in the appropriate key that reflects the intervention, activities, and/or tasks performed                                                                                                    | The intervention key can be included on the scoring method dropdown, or staff can type the intervention key in the Task Scoring Comments                                                                                                    |
| A number/letter/symbol as specified in the appropriate key that reflects the assessment of the individual's progress toward goals                                                                                                    | The assessment key can be included on the scoring method dropdown, or staff can type the assessment key in the Task Scoring Comments                                                                                                    |
| Duration                                                                                                    | Under the Other Details Section you can select the Time Duration Format and decide if it is required or not. Suggested settings are Begin Time and End Time and Yes for "Are Begin Time and End Time or Time Duration required for data collection?"                                                                                                    |
| Initials of the individual providing the service – the initials shall correspond to a full signature and initials on the signature log section of the grid                                                                                                    | Staff initials are set up when you create staff as a new user. Staff initials will appear in some of the ISP data reports. From the Agency Reports Tab, in the Report Library, you can run the User Detailed Information Report to see staffs information, which includes their initials                                                                                                    |
| A comment section for entering additional or clarifying information, e.g., to further explain the interventions/activities provided, or to further describe the individual's response to the interventions provided and progress toward goals. Each entry in the comment section must be dated | For overall general comments, the Other Comments section (which appears at the end after staff enter the goal data) can be used. For information you would document on the back of the NC Data Grid (or page 2 if not using double sided sheets) you would use the Other Comments Section. You can also use the Task Scoring Comments if you would like to be able to document comments for each short range goal (task). |

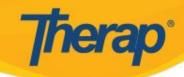

#### INTERVENTION KEY

6. A number or letter as specified in the appropriate key that reflects the intervention, activities, and/or tasks performed;

#### **ASSESSMENT KEY**

7. A number/letter/symbol as specified in the appropriate key that reflects the assessment of the individual's progress toward goals;

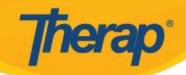

#### EXAMPLES of KEYS when using the NC Data Grid

| Key I<br>(Intervention) | I=Independent | VP=Verbal Prompt           | PA=Physical<br>Assistance | N/A=Not<br>Applicable |
|-------------------------|---------------|----------------------------|---------------------------|-----------------------|
| Key A<br>(Assessment)   | M=Met         | SP=Significant<br>Progress | MP=Minimal<br>Progress    | NS=Not<br>Scheduled   |

| ASSESSMENT KEY | INTERVENTION KEY    |
|----------------|---------------------|
| 1=Maintaining  | I=Independent       |
| 2=Progressing  | G=Gesture           |
| 3=Accomplished | VP=Verbal Prompts   |
| 4=Regressing   | M=Modeling          |
|                | PP=Partial Physical |
|                | R=Refused           |
|                | NS=Not Scheduled    |

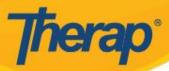

#### Frequently Used Options for Recording the Level of Intervention

I=Independent

G=Gesture

**VP=Verbal Prompts** 

M=Modeling

PP=Partial Physical

**HH=Hand Over Hand** 

R=Refused

NS=Not Scheduled

N/A= Non-Applicable

#### Other Options Used for Recording the Level of Intervention

T=Text Prompt

W=Written Prompt

VC=Visual Cue

**VS=Visual Schedule** 

RD=Redirected

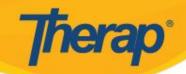

#### Frequently Used Options for Recording the Assessment of the Goal

M=Met +=goal met Y=Yes, goal met

NM=Not Met -=goal not met N=No, goal not met

R=Refused X=Not Run Daily

NS=Not Scheduled N/A=Not Applicable

R=Refused

1=Maintaining 1=Goal Met

2=Progressing 2=Intervention Effective (progress noted)

3=Accomplished 3=Intervention Ineffective (no progress noted)

4=Regressing 4=Goal Not Run

1=Goal Met

2=Progress Made

3=No Progress

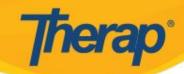

In Therap you will create a "Task" within the ISP Program for each short range goal that needs to be documented on

When entering **ISP Data** (goal data)

there will be a dropdown
to select the appropriate rating or score for the goal

You can decide if there is also a task scoring comments box for each goal (or not)

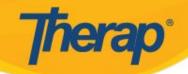

## **Entering ISP Data (Goal Data)**

If you use the Task Scoring Comments there will be a comments box for each task (short range goal) in addition to the dropdown

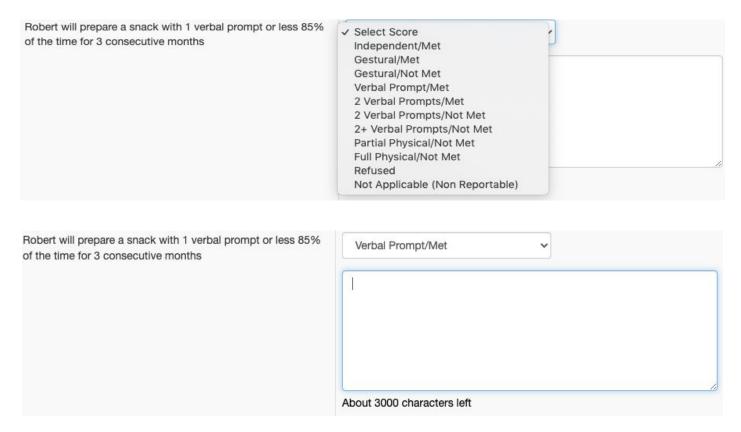

You can make task scoring comments optional or required

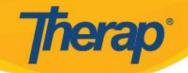

#### **Entering ISP Data (Goal Data)**

If you do not use the scoring comments, there will be just the dropdown for each task

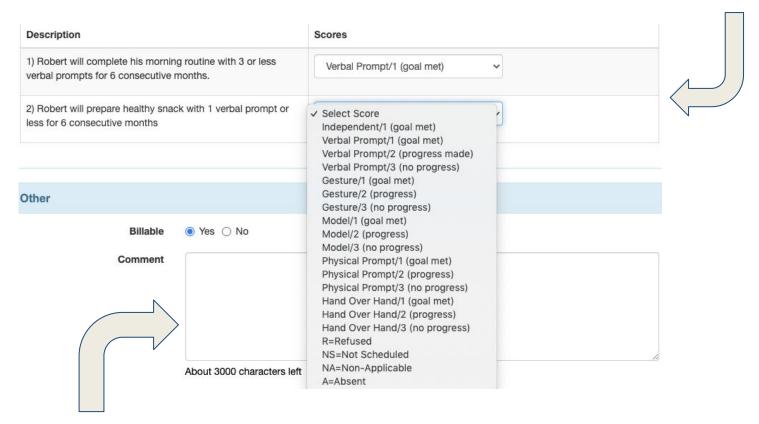

The comments box at the bottom will always be there but you can make it optional or required. This is for general comments and would be where you would document things that went on the back (or page 2) of the NC Data Grid

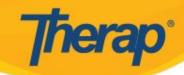

The **ISP Program** "Scoring Method" determines what will be on the dropdown

You will need to create your own scoring method to use within an ISP Program

How you set up your scoring method determines what options staff will have to select from when they document goal progress on the individual's short range goals

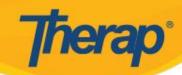

# You can put **one key** on the dropdown or you can **combine the keys**

Your decision impacts both

**Data Entry** 

and

**Reporting Options** 

(data output)

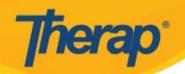

# Parameters to keep in mind

There is only one dropdown

It can have up to 20 options

You can only select one choice from the dropdown per task (short range goal)

There is one scoring method per ISP Program

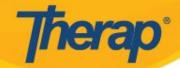

## **Assessment Key as Scoring Method**

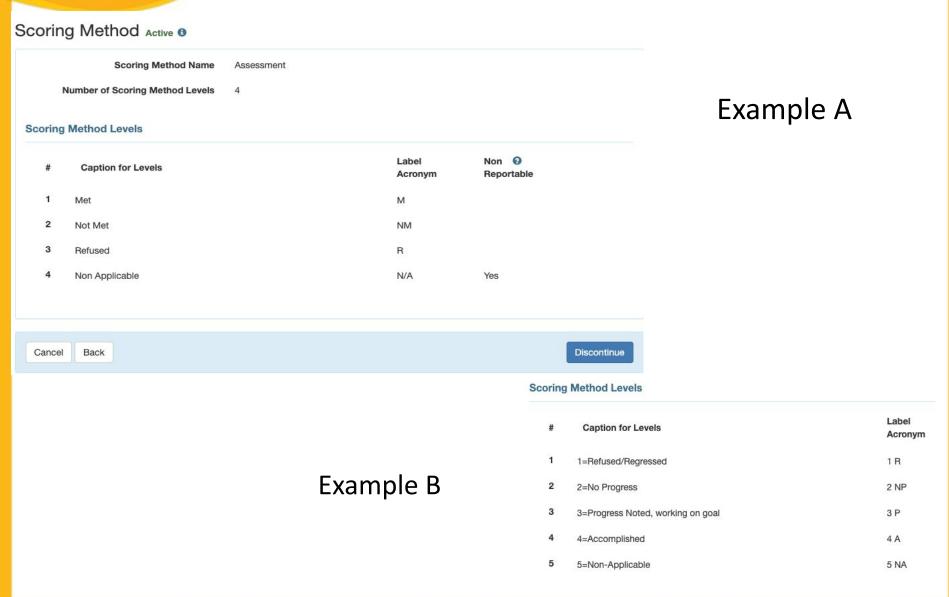

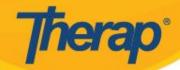

## **Assessment Key as Scoring Method**

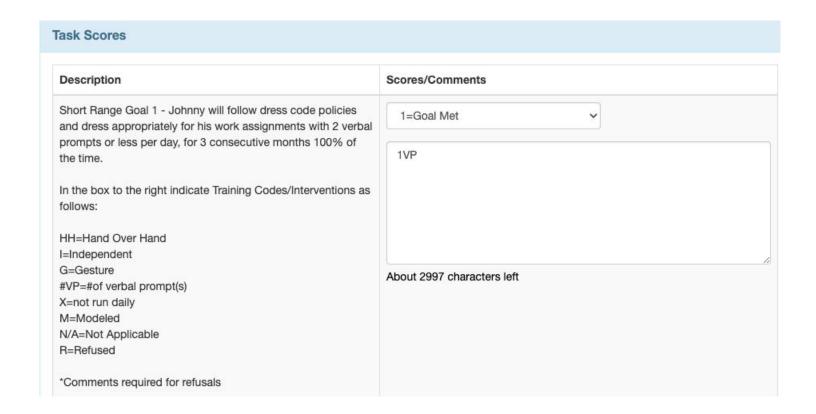

If the assessment key is on the dropdown, users need to document the intervention key in the task scoring comments for each short range goal

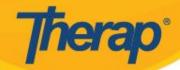

## **Intervention Key as Scoring Method**

#### **Scoring Method Levels**

| # | Caption for Levels     | Label<br>Acronym |     |         | Example A            |                  |
|---|------------------------|------------------|-----|---------|----------------------|------------------|
| 1 | Verbal Prompts         | VP               |     |         | Litarripic A         |                  |
| 2 | Physical Prompts       | PP               |     |         |                      |                  |
| 3 | Gestural Prompts       | GP               |     |         |                      |                  |
| 4 | Modeling               | М                |     |         |                      |                  |
| 5 | Situational Counseling | SC               |     |         |                      |                  |
| 6 | Redirection            | RD               |     |         |                      |                  |
| 7 | De-escalation          | DE               | Soc | orina I | Method Levels        |                  |
| 8 | Guidance               | G                | 300 | oring i | vietnoù Leveis       |                  |
|   |                        |                  |     | #       | Caption for Levels   | Label<br>Acronym |
|   |                        |                  |     | 1       | S=Support, Encourage | S                |
|   |                        |                  |     | 2       | VP=Verbal Prompt     | VP               |
|   |                        |                  |     | 3       | M=Model              | М                |
|   | Example E              | 3                |     | 4       | PP=Physical Prompt   | PP               |
|   |                        |                  |     | 5       | R=Redirect           | R                |
|   |                        |                  |     | 6       | C=Counsel, Guide     | С                |
|   |                        |                  |     | 7       | NA=Not Applicable    | NA               |
|   |                        |                  |     |         |                      |                  |

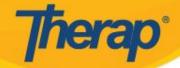

## **Intervention Key as Scoring Method**

If the intervention key is on the dropdown, users would need document the assessment key in the task scoring comments for each short range goal

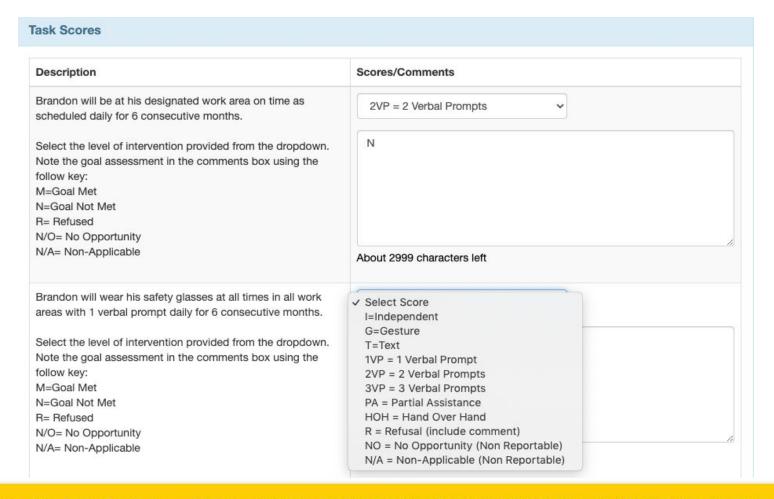

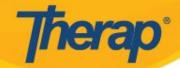

# **Combined Keys as Scoring Method**

#### **Scoring Method Levels**

| #  | Caption for Levels                    | Label<br>Acronym |           |
|----|---------------------------------------|------------------|-----------|
| 1  | I=Independent / Met                   | I                |           |
| 2  | VP/Y = Verbal Prompts / Met           | VP/Y             |           |
| 3  | VP/N = Verbal Prompts / Not Met       | VP/N             | Example A |
| 4  | VP/R = Verbal Prompts / Refused       | VP/R             |           |
| 5  | PP/Y = Physical Prompts / Met         | PP/Y             |           |
| 6  | PP/N = Physical Prompts / Not Met     | PP/N             |           |
| 7  | PP/R = Physical Prompts / Refused     | PP/R             |           |
| 8  | PA/Y = Physical Assistance / Met      | PA/Y             |           |
| 9  | PA/N = Physical Assistance / Not Met  | PA/N             |           |
| 10 | PA/R = Physical Assistance / Refusted | PA/R             |           |
| 11 | NS = Not Scheduled                    | NS               |           |
| 12 | S/Y = Successful / Met                | S/Y              |           |
| 13 | U/N = Unsuccessful / Not Met          | U/N              |           |
| 14 | NA = Not Applicable                   | NA               |           |
| 15 | R = Refused                           | R                |           |

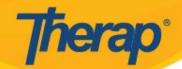

## **Combined Keys as Scoring Method**

#### **Scoring Method Levels**

Example B

| #  | Caption for Levels                         | Label<br>Acronym | Non   Reportable |
|----|--------------------------------------------|------------------|------------------|
| 1  | I=Independent/1=Maintaining                | 1/1              |                  |
| 2  | I=Independent/2=Progressing                | 1/2              |                  |
| 3  | I=Independent/3=Accomplished               | 1/3              |                  |
| 4  | VP=Verbal Prompt/1=Maintaining             | VP/1             |                  |
| 5  | VP=Verbal Prompt/2=Progressing             | VP/2             |                  |
| 6  | VP=Verbal Prompt/3=Accomplished            | VP/3             |                  |
| 7  | VP=Verbal Prompt/4=Regressing              | VP/4             |                  |
| 8  | M=Model/1=Maintaining                      | M/1              |                  |
| 9  | M=Model/2=Progressing                      | M/2              |                  |
| 10 | M=Model/3=Accomplished                     | M/3              |                  |
| 11 | M=Model/4=Regressing                       | M/4              |                  |
| 12 | PP=Partial Physical/1=Maintaining          | PP/1             |                  |
| 13 | PP=Partial Physical/2=Progressing          | PP/2             |                  |
| 14 | PP=Partial Physical/3=Accomplished         | PP/3             |                  |
| 15 | PP=Partial Physical/4=Regressing           | PP/4             |                  |
| 16 | NS=Not Scheduled (note reason in comments) | NS               | Yes              |
| 17 | R=Refused/4=Regressing                     | R/R              |                  |

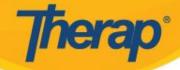

## **Combined Keys as Scoring Method**

Scoring Method Active 6

Scoring Method Name Innovations Grid/Assessment (All)

Number of Scoring Method Levels 19

| #  | Caption for Levels            | Label<br>Acronym | Non  Reportable |
|----|-------------------------------|------------------|-----------------|
| 1  | Independent/Exceeded Goal     | I/E              |                 |
| 2  | Independent/Met Goal          | I/M              |                 |
| 3  | Indirect Verbal/Exceeded Goal | IV/E             |                 |
| 4  | Indirect Verbal/Met Goal      | IV/M             |                 |
| 5  | Indirect Verbal/Not Met       | IV/N             |                 |
| 6  | Gesture/Exceeded              | G/E              |                 |
| 7  | Gesture/Met Goal              | G/M              |                 |
| 8  | Gesture/Not Met               | G/N              |                 |
| 9  | Verbal/Exceeded Goal          | V/E              |                 |
| 10 | Verbal/Met Goal               | V/M              |                 |
| 11 | Verbal/Not Met                | V/N              |                 |
| 12 | Model/Exceeded Goal           | M/E              |                 |
| 13 | Model/Met Goal                | E/M              |                 |
| 14 | Model/Not Met                 | M/N              |                 |
| 15 | Physical/Exceeded Goal        | P/E              |                 |
| 16 | Physical/Met Goal             | P/M              |                 |
| 17 | Physical/Not Met              | P/N              |                 |
| 18 | Refused/Not Met               | R/N              |                 |
| 19 | Not Addressed/Not Applicable  | NA               | Yes             |

#### Example C

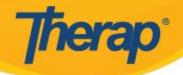

# Therap Scoring Method (Keys Combined)

## Verbal Prompts as Standard for each short range Goal

Scoring Method Active 6

|                                 | Scoring Method Name           | Innovations Grid/Assessment (V<br>Standard) | erbal as         |                            |
|---------------------------------|-------------------------------|---------------------------------------------|------------------|----------------------------|
| Number of Scoring Method Levels |                               | 8                                           |                  |                            |
| coring                          | Method Levels                 |                                             |                  |                            |
| #                               | Caption for Levels            |                                             | Label<br>Acronym | Non <b>②</b><br>Reportable |
| 1                               | Independent/Exceeded Goal     |                                             | I/E              |                            |
| 2                               | Indirect Verbal/Exceeded Goal |                                             | IV/E             |                            |
| 3                               | Gesture/Exceeded Goal         |                                             | G/E              |                            |
| 4                               | Verbal/Met Goal               |                                             | V/M              |                            |
| 5                               | Model/Not Met                 |                                             | M/N              |                            |
| 6                               | Physical/Not Met              |                                             | P/N              |                            |
| 7                               | Refused/Not Met               |                                             | R/N              |                            |
| 8                               | Not Addressed/Not Applicable  |                                             | NA               | Yes                        |

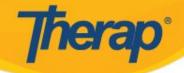

# herap Scoring Method (Keys Combined)

## Independent as Standard for each short range Goal

Scoring Method Active 6

Scoring Method Name

Innovations Grid/Assessment (Independence as Standard)

**Number of Scoring Method Levels** 

#### **Scoring Method Levels**

| # | Caption for Levels           | Label<br>Acronym | Non  Reportable |
|---|------------------------------|------------------|-----------------|
| 1 | Independent/Met Goal         | I/M              |                 |
| 2 | Indirect Verbal/Not Met      | IV/N             |                 |
| 3 | Gesture/Not Met              | G/N              |                 |
| 4 | Verbal/Not Met               | V/N              |                 |
| 5 | Model/Not Met                | M/N              |                 |
| 6 | Physical/Not Met             | P/N              |                 |
| 7 | Refused/Not Met              | R/N              |                 |
| 8 | Not Addressed/Not Applicable | NA               | Yes             |

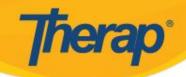

# **Things to Consider**

As an agency, you might want one consistent scoring method that includes options for a variety of goals for different individuals

You might combine options on one scoring method that could be used for different services throughout your organization

Or you might use different scoring methods for different types of services

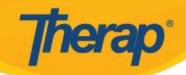

#### **EXAMPLE** - broad range scoring method

#### **Task Scores**

#### Description Scores/Comments

Client will independently research local organizations that will allow him to complete the process of training his dog to become a "service dog" then follow through with the process for three consecutive months.

Client will independently research swimming facility operating hours and therapeutic swim opportunities for three consecutive months.

#### \_\_\_\_

✓ Select Score

I=Independent / Met

G/Y=Gesture / Met

G/N=Gesture / Not Met

G/R=Gesture / Refused

VP/Y=Verbal Prompts / Met

VP/N=Verbal Prompts / Not Met

VP/R=Verbal Prompts / Refused

PP/Y=Physical Prompts / Met

PP/N=Physical Prompts / Not Met

PP/R=Physical Prompts / Refused

HH/Y=Hand over Hand / Met

HH/N=Hand over Hand / Not Met

HH/R=Hand over Hand / Refused

Y/Y=Yes / Met

N/N=Not Met

N/O = No Opportunity (Non Reportable)

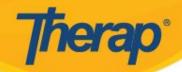

# **EXAMPLE - Using Different Scoring Methods**

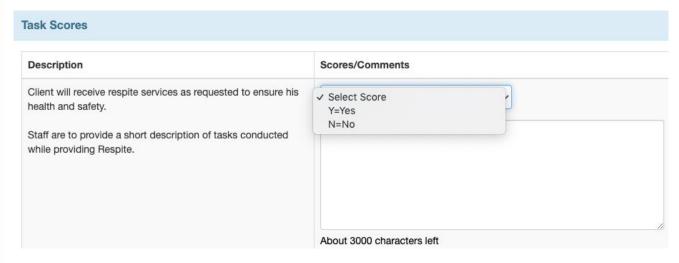

# Description Scores/Comments 1) Jim will complete a resume Select the score from the drop down Select Score Yes= Goal Met No= Goal Not Met R= Refused N/O = No Opportunity (Non Reportable) A= Absent (Non Reportable)

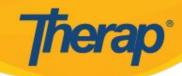

# **Things to Consider**

As an EOR parent or family member you might want to create your scoring method based on

-the needs and abilities of your family member

-the type of documentation that will be most helpful to measure and encourage progress

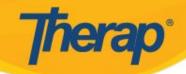

# **Things to Consider**

How you set up your scoring method will impact your reporting options

There are 4 different types of reports\* you can run once ISP Data (goal data) has been entered

\*SEE the ISP DATA REPORTS Training Materials on the Help & Support section of our website www.therapservices.net for More Information on all of the reporting options

The Programmatic Report

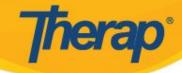

Client will independently research swimming facility operating

hours and therapeutic swim opportunities for three

consecutive months.

#### **Task Scores** Scores/Comments Description Client will independently research local organizations that will allow him to complete the process of training his dog to I=Independent / Met become a "service dog" then follow through with the process G/Y=Gesture / Met for three consecutive months. G/N=Gesture / Not Met G/R=Gesture / Refused VP/Y=Verbal Prompts / Met VP/N=Verbal Prompts / Not Met VP/R=Verbal Prompts / Refused PP/Y=Physical Prompts / Met PP/N=Physical Prompts / Not Met PP/R=Physical Prompts / Refused HH/Y=Hand over Hand / Met HH/N=Hand over Hand / Not Met HH/R=Hand over Hand / Refused

# How you set up the scoring method

Y/Y=Yes / Met

N/N=Not Met

N/O = No Opportunity (Non Reportable)

(which populates the dropdown)

impacts reporting on goal progress on the programmatic report

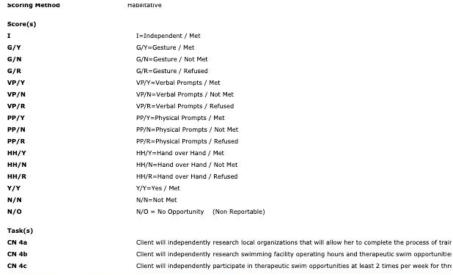

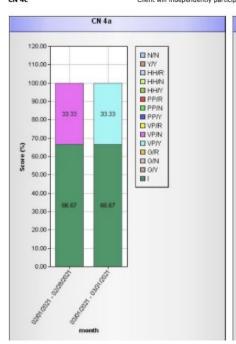

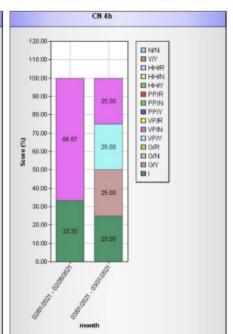

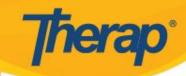

The programmatic report calculates percentages based on how you set up the scoring method

Scoring Method Habilitative Score(s) I=Independent / Met G/Y G/Y=Gesture / Met G/N G/N=Gesture / Not Met G/R G/R=Gesture / Refused VP/Y VP/Y=Verbal Prompts / Met VP/N VP/N=Verbal Prompts / Not Met VP/R=Verbal Prompts / Refused PP/Y=Physical Prompts / Met PP/N PP/N=Physical Prompts / Not Met PP/R PP/R=Physical Prompts / Refused HH/Y HH/Y=Hand over Hand / Met HH/N=Hand over Hand / Not Met HH/R HH/R=Hand over Hand / Refused Y/Y N/N N/N=Not Met N/O N/O = No Opportunity (Non Reportable) Task(s) CN 4a Client will independently research local organizations that will allow her to complete the process of training her dog to become a "service dog" then follow through with the process for three consecutive months. CN 4b Client will independently research swimming facility operating hours and therapeutic swim opportunities for three consecutive months. CN 4c Client will independently participate in therapeutic swim opportunities at least 2 times per week for three consecutive months.

| Task  | Score  | 02/01/2021 - 02/28/2021 | 03/01/2021 - 03/31/2021 | Total   |  |
|-------|--------|-------------------------|-------------------------|---------|--|
| Iask  | George | s                       | S                       | Iotal   |  |
|       | I      | 66.67 %                 | 66.67 %                 | 66.67 % |  |
|       | G/Y    | 0 %                     | 0 %                     | 0 %     |  |
|       | G/N    | 0 %                     | 0 %                     | 0 %     |  |
|       | G/R    | 0 %                     | 0 %                     | 0 %     |  |
|       | VP/Y   | 0 %                     | 33.33 %                 | 16.67 % |  |
|       | VP/N   | 33.33 %                 | 0 %                     | 16.67 % |  |
|       | VP/R   | 0 %                     | 0 %                     | 0 %     |  |
| CN 4a | PP/Y   | 0 %                     | 0 %                     | 0 %     |  |
|       | PP/N   | 0 %                     | 0 %                     | 0 %     |  |
|       | PP/R   | 0 %                     | 0 %                     | 0 %     |  |
|       | HH/Y   | 0 %                     | 0 %                     | 0 %     |  |
|       | HH/N   | 0 %                     | 0 %                     | 0 %     |  |
|       | HH/R   | 0 %                     | 0 %                     | 0 %     |  |
|       | Y/Y    | 0 %                     | 0 %                     | 0 %     |  |
|       | N/N    | 0 %                     | 0 %                     | 0 %     |  |
|       | 1      | 33.33 %                 | 25 %                    | 28.57 % |  |
|       | G/Y    | 0 %                     | 25 %                    | 14.29 % |  |
|       | G/N    | 0 %                     | 0 %                     | 0 %     |  |
|       | G/R    | 0 %                     | 0 %                     | 0 %     |  |

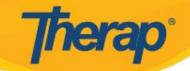

## **Creating a Scoring Method**

You can create a scoring method within a specific ISP program using the "Define New Scoring Method" Option

You can also create a Scoring Method that will appear as an option to select when creating new ISP Programs across your account from the

Admin Tab under the Care Section

by selecting "New" in the ISP Program Scoring Method row

Multiple Scoring Methods can be created in your account

Check out Help & Support on our website for more information at:

www.therapservices.net

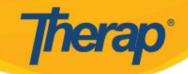

# **Creating a Scoring Method User Guides and Resources**

| Therap   Person-Centered. Data-Driven. |        |             |          | Help an | d Support |
|----------------------------------------|--------|-------------|----------|---------|-----------|
| Support Home                           | States | User Guides | Training | Q       | Login     |

User Guides > ISP Program

#### Create, View, and Discontinue ISP Program Scoring Method

Published 04/26/2017 04:02 AM | Updated 09/05/2020 04:36 AM

Click here for information on what should be considered before creating **Scoring Methods** for ISP Programs.

Users assigned with the **Scoring Method** administrative role can create new **Scoring Methods** for their agency. These **Scoring Methods** will be displayed in the list of **Scoring Methods** when creating ISP Programs.

- Create Scoring Method
- View and Discontinue Scoring Method

#### Create Scoring Method

#### [Back to Top]

Click on the New link beside the <u>ISP Program Scoring Method</u> option on the Admin tab.

#### Users also searched for

ISP Program Scoring Method Considerations

Baseline Score in ISP Program

FAQ - How do you change the Scoring Method of an approved ISP Program?

Create ISP Program Template

Create ISP Program

Calculations in ISP Data Programmatic Report

External Data Feed: Employment History Assessment

Webinar - Improving Scoring
Methods to Better Assess
Overall Quality Both
Individually and Agency-Wide

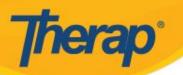

# **How to Decide?**

Not sure what is the best option?
You can use Therap's Test Mode to
create a test ISP Program,
enter some test data,
and run some test reports

Just Turn "Test Mode" On from the Settings Tab Go to the Individual Tab and Try it Out

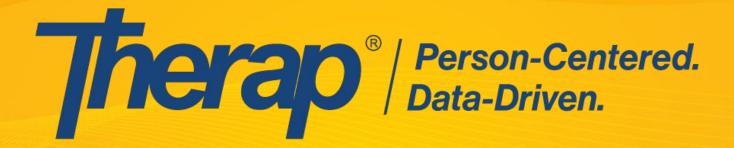

# Thank You

www.TherapServices.net